$\overline{\circ}$ **WURTH** 

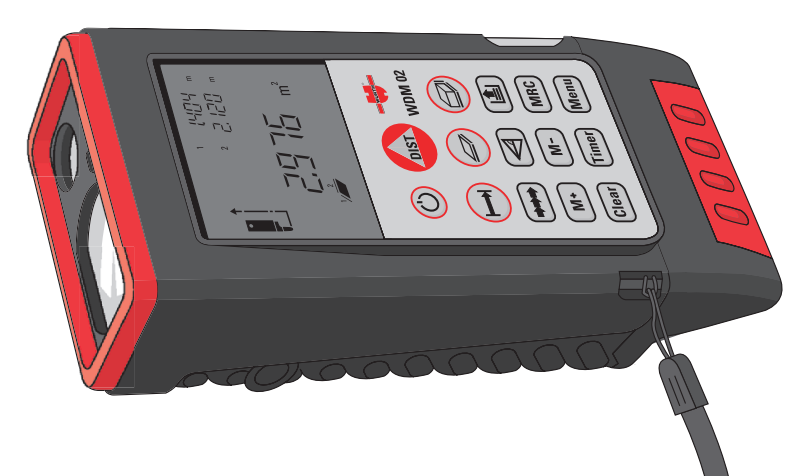

# **WDM 02**

Art.-Nr. 71 464 06 1

# **Gebrauchsanweisung**

### **Version 1.0**

### **Deutsch**

# **Inhaltsverzeichnis**

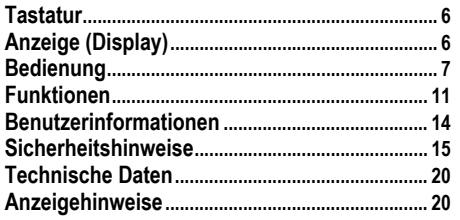

# **WDM 02 Hand Lasermeter**

Herzlichen Glückwunsch zum Kauf Ihres WDM 02.

Diese Gebrauchsanweisung enthält neben<br>Die den Hinweisen zur Verwendung auch den Hinweisen zur Verwendung auch wichtige Sicherheitshinweise (siehe Kapitel "Sicherheitshinweise"). Δ

Lesen Sie die Gebrauchsanweisung vor der Inbetriebnahme des Produkts sorgfältig durch.

# **Produktidentifizierung**

Die Typenbezeichnung Ihres Produktes ist auf der Vorderseite angebracht. Die Serien-Nr. befindet sich im Batteriefach. Übertragen Sie diese Angaben in Ihre Gebrauchsanweisung und beziehen Sie sich immer auf diese Angaben, wenn Sie Fragen an unsere Vertretung oder Servicestelle haben.

Type: WDM 02 - 0714 640 61

Serien-Nr.: ........................................................................

Kaufdatum: .......................................................................

# **Garantieerklärung**

Für dieses Würth-Gerät gewähren wir eine Garantie gemässss den gesetzlichen/länderspezifischen Bestimmungen ab Kaufdatum (Nachweis durch Rechnung oder Lieferschein). Entstandene Schäden werden durch Ersatzlieferung oder Reparatur beseitigt. Schäden, die auf natürliche Abnutzung, Überlastung oder unsachgemässe Behandlung zurückzuführen sind, werden von der Garantie ausgeschlossen. Beanstandungen können nur anerkannt werden, wenn Sie das Gerät unzerlegt einer Würth-Niederlassung, Ihrem WürthAussendienstmitarbeiter oder einer Würth-autorisierten Kundendienststelle für Elektrowerkzeuge übergeben.

# **Verwendete Symbole**

Die in dieser Gebrauchsanweisung verwendeten Symbole haben folgende Bedeutung:

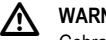

 **WARNUNG:** Gebrauchsgefahr oder sachwidrige Verwendung, die schwere Personenschäden oder den Tod bewirken kann.

# <u> 个</u>

 **VORSICHT:** Gebrauchsgefahr oder sachwidrige Verwendung, die nur geringe Personenschäden, aber erhebliche Sach-, Vermögens- oder Umweltschäden bewirken kann.

المكا Nutzungsinformation, die dem Benutzer hilft, das Produkt technisch richtig und effizient einzusetzen.

<span id="page-2-0"></span>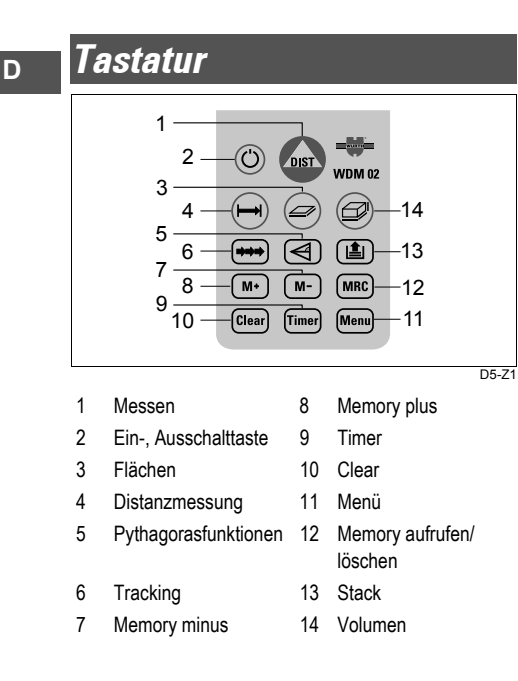

<span id="page-2-1"></span>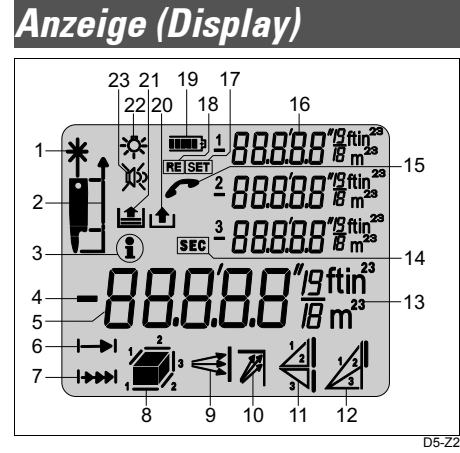

Laser "an"

Messebene (vorne/ Stativ/ hinten)

Information

Anzeige der Rechenoperationen bzw. Vorzeichen

Hauptanzeige (z.B. gemessene Distanz)

- Distanzmessung
- Tracking
- Fläche/ Volumen min. Tracking max. Tracking Funktionen Pythagoras Funktion Pythagoras mit Teilhöhe
- 13 Einheiten mit Hochzahlen  $(2/3)$
- Zeitsymbol für Selbstauslöser
- Gerät zum Service
- 3 Zusatzanzeigen (z.B. Zwischenwerte)
- (SET) Einstellungen vornehmen
- (RESET) Gerät in Grundeinstellung setzen
- Batterieanzeige
- Memory
- Die letzten 15 Werte aufrufen
- Displaybeleuchtung (ein/ aus)
- Beep (ein/ aus)

**Tastatur**

# <span id="page-3-0"></span>**Bedienung**

# **Batterien ein-/ ersetzen**

Verriegelungsschieber drücken, Endstück nach oben schieben.

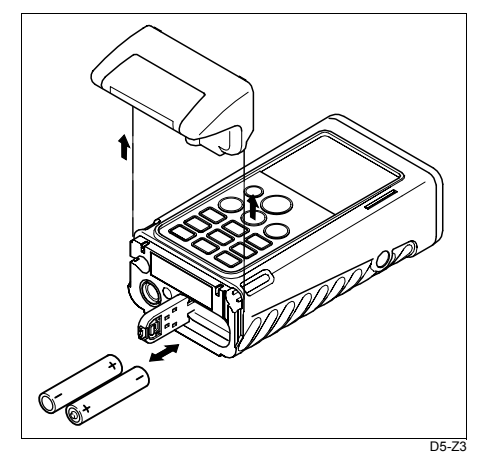

2 Batteriedeckel öffnen, Batterien ersetzen.

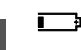

Erscheint in der Anzeige bei zu geringer Batteriespannung.

Batterietyp siehe technische Daten.

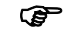

Batterien polrichtig einsetzen.

ھى Nur Alkaline Batterien verwenden.

3 Anschlagende aufschieben und auf Einrasten achten.

# **WDM 02 ein-/ ausschalten**

Drücken $\odot$ 

Die Icons Displaybeleuchtung, Beep und Batteriespannung werden bis zur ersten Tastenbetätigung angezeigt.

Das Gerät kann in jedem Menüpunkt ausgeschaltet werden.

അ Ist das Gerät eingeschaltet, der Laser jedoch nicht, so spricht man vom **"Normalmodus"**.

**P**  Automatische Abschaltung nach 90 Sekunden, wenn in dieser Zeit keine Taste betätigt wird.

# **Cleartaste**

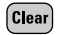

Die Cleartaste setzt das Gerät in den Normalmodus, d.h. es wird auf Null gesetzt (=Clear).

Dies kann sowohl vor, als auch nach einer Messung/ Berechnung erfolgen.

Im Menümodus erfolgt ein Rücksprung zum **Normalmodus** 

Im Zuge einer Funktion (Fläche, Volumen oder Pythagoras) können die Einzelmessungen schrittweise gelöscht und neu gemessen werden.

In den Menüeinstellungen wird abgebrochen, wenn nicht mit der Menü-Taste abgeschlossen wurde.

### **Messen**

DIST

# **Distanzmessung**

Drücken, der Laser wird eingeschaltet, das Gerät befindet sich im **"Pointingmodus"**.

Ein zweiter Druck löst die **Distanzmessung** aus.

Danach wird sofort das Ergebnis in der gewählten Einheit angezeigt.

അ Ist der Laser eingeschaltet, so spricht man vom **"Pointingmodus"**.

**Messen an ebenen Flächen**

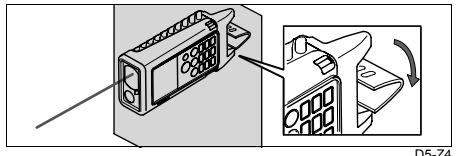

<u> අ</u> Zur stabilen flachen Auflage den Drehfuss 90° drehen.

#### **Messen aus Ecken**

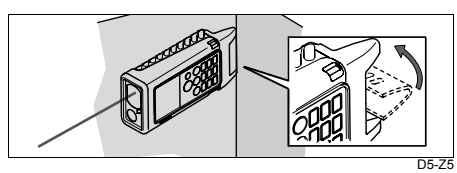

**Dauermessung (Tracking)**

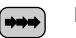

Drücken bis

 $|++|$ in der Anzeige erscheint.

Gerät befindet sich im **"Pointingmodus"**.

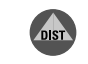

DIST

Drücken um Dauermessung zu beginnen. Das aktuelles Ergebnis wird angezeigt.

Jede Messung wird akustisch durch einen Beep-Ton signalisiert.

> Drücken, um Tracking zu beenden. Letztes Ergebnis steht in der Anzeige.

#### **Beispiel: Distanzen abstecken.**

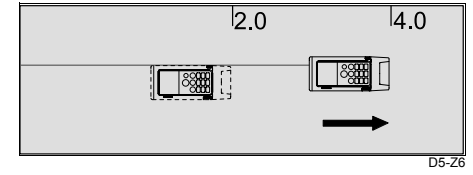

# **Laser-Dauerbetrieb**

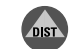

So lange drücken, bis ein langer "Beep" ertönt. Der Laser ist nun permanent eingeschaltet.

Gerät befindet sich im **"Pointingmodus"**.

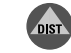

Mit jedem weiteren Druck wird eine Distanzmessung ausgelöst.

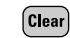

Drücken, um Laser-Dauerbetrieb zu beenden.

# **Selbstauslöser**

- [Timer]
- Drücken, eine Vorlaufzeit von 5 Sekunden ist eingestellt.
- 870 Erscheint in der Anzeige.

oder

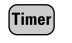

Gedrückt halten, bis die gewünschte Vorlaufzeit erreicht ist (max. 60 Sekunden).

Nach Loslassen der Taste werden die Verbleibenden Sekunden (z.B. 59, 58, 57...) bis zur Messung, im "Countdown" heruntergezählt und in Sekunden in der Anzeige angezeigt.

Die letzten 5 Sekunden werden mit "Beep" heruntergezählt.

Nach letztem "Beep" erfolgt die Messung, der Messwert wird angezeigt.

അ Der Slebstauslöser kann für jede Messung verwendet werden.

**Beispiel: Messung ohne Betätigung einer Taste.**

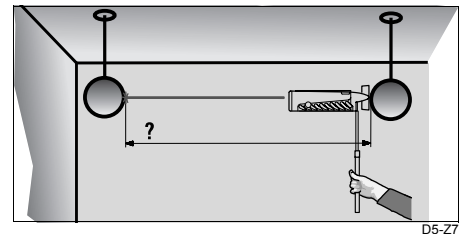

# **Berechnungen**

# **Fläche**

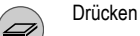

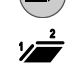

in der Anzeige erscheint.

Die jeweils zu messende Seite blinkt.

Gerät befindet sich im **"Pointingmodus"**.

2 Messungen (l x b) ausführen.

Das Ergebnis und die beiden Teilergebnisse erscheinen in der Anzeige.

### **Volumen**

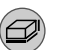

in der Anzeige erscheint.

Drücken

Die jeweils zu messende Seite blinkt.

Gerät befindet sich im **"Pointingmodus"**.

3 Messungen (l x b x h) ausführen.

Das Ergebnis und die drei Teilergebnisse erscheinen in der Anzeige.

# **Menü/ Einstellungen**

Das Menü erlaubt Einstellungen auf Benutzerebene. Das Gerät kann spezifisch auf persönliche Bedürfnisse konfiguriert werden.

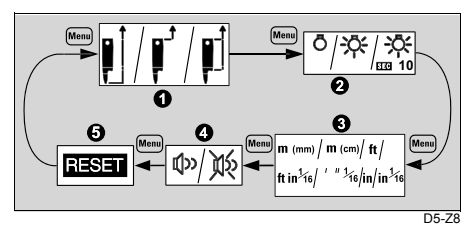

- 1 Messebene einstellen
- **Displaybeleuchtung**
- 3 Einheit einstellen
- **Beep**
- **Reset**

# **Menü aufrufen:**

Drücken, bis der gewünschte Menüpunkt **Menu** aufscheint.

Menu

Lange drücken um ins Untermenü zu gelangen.

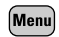

- Drücken bis die gewünschte Einstellung aufscheint.
- **Menu**
- Lange drücken um Einstellung zu bestätigen, Rücksprung in den Normalmodus.

ہے ، "Clear Entry" ist auch hier einsetzbar (um z.B. eine Auswahl zu verwerfen).

# **Displaybeleuchtung**

Es gibt im Untermenüpunkt folgende Einstellungen:

- AUS
- EIN
- EIN mit 10 Sekunden Die Displaybeleuchtung bleibt noch10 Sekunden nach dem letzten Tastendruck eingeschaltet.

<u> අ</u> Bei permanent eingeschaltener Displaybeleuchtung ist ein höherer Stromverbrauch die Folge!

ক্লে Grundeinstellung: Displaybeleuchtung AUS

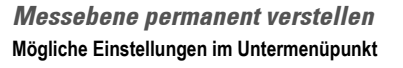

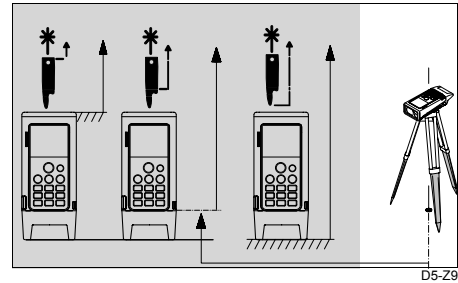

Vorne Stativ Hinten

ক্ত Auf der Rückseite des Gerätes befindet sich ein 1/4" Fotostativgewinde für das Stativ

അ Einstellung bleibt auch bestehen wenn das Gerät automatisch oder manuell ausgeschaltet wird.

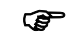

Grundeinstellung: Messebene hinten

**Messebene kurzzeitig (für eine Messung) verstellen**

Gerät muss sich im "Pointig-modus" befinden

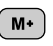

oder

DIST

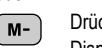

Drücken bis die gewünschte Messebene im Display angezeigt wird.

Drücken um die **Distanzmessung** auszuösen.

Das Resultat der Messung wird mit der gewählten blinkenden "Messebene" angezeigt.

അ Nach der Messung befindet sich das Gerät wieder in der permanenten Messebene.

# **Einheit einstellen**

Folgende Einheiten sind im Untermenüpunkt einstellbar:

- $m (mm) = 0.000 m$
- m (cm) =  $0.00 \text{ m}$
- $ft = 0.00 ft$
- ft in  $1/16 = 0.00 \frac{1}{16}$ ft in
- 14' 06" 1/16 = 0'.00"  $1/16$
- in  $= 0.0$  in
- in 1/16 =  $0^{1}/16^{10}$

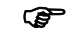

Grundeinstellung: 0.000 m

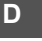

# **Beep**

Der Beep-Signalton kann im Untermenüpunkt aus- bzw. eingeschalten werden.

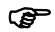

•

Grundeinstellung: Beep ein

#### **Reset - Einstellungen zurücksetzen**  Menüpunkt aufrufen.

**Blinkt in der Anzeige.** 

Folgende drei Möglichkeiten stehen zur Auswahl:

- Stack zurücksetzen•上
	-
- **EII** 1 Stack und Memory zurücksetzen
- •Gerät zurücksetzen:

Wenn in der Anzeige weitere Symbole wie z.B. Messebene und Einheiten dargestellt werden, werden folgende Werte zurückgesetzt:

- –Messebene (Hinten)
- –Displaybeleuchtung (AUS)
- Beep (EIN)
- –Einheit (m(mm))
- –Stack und Memory gelöscht

# <span id="page-7-0"></span>**Funktionen**

**Letzte Messwerte aufrufen (Stack)**

Drücken bis画

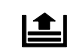

- und der gewünschte Messwert in der Anzeige angezeigt wird.
- Lange drücken, Wert steht zur  $\left[\blacksquare\right]$ Weiterverwendung (z.B. Flächenberechnung) bereit.

# **Tracking - Minimum**

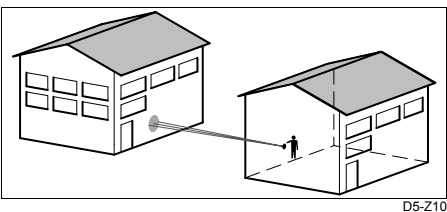

Minimalmass, z.B. Deckenhöhe feststellen, ohne genau rechtwinkelig ausrichten zu müssen.

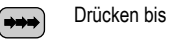

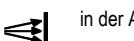

in der Anzeige erscheint.

Gerät befindet sich im **"Pointingmodus"**. Mit WDM 02 Zielpunkt ungefähr anzielen.

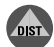

Dauermessung mit kurzem Druck aktivieren.

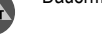

WDM 02 grosszügig um den Zielpunkt schwenken.

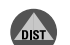

Stoppen der Dauermessung.

Das kleinste gemessene Mass wird angezeigt (z.B. 3.215m = Raumhöhe).

അ Die beiden Flächen (z.B. Boden/ Decke, Wände) müssen ungefähr parallel sein.

WDM 02-1.0.0 de

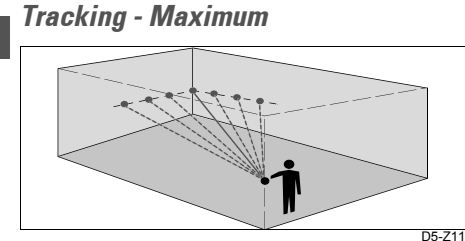

Maximalmass feststellen, z.B. um ein Diagonalmass (Raum) zu ermitteln.

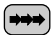

**D**

Drücken bis

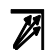

in der Anzeige erscheint.

Gerät befindet sich im **"Pointingmodus"**. Mit WDM 02 Zielpunkt ungefähr anzielen.

DIST

Dauermessung mit kurzem Druck aktivieren.

WDM 02 langsam nach rechts/ links über die Ecke hinweg schwenken.

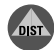

Stoppen der Dauermessung.

Das grösste gemessene Mass wird angezeigt (z.B. 12.314m = Raumdiagonale).

# **Rechenfunktionen**

**Teilhöhen, Teilstrecken**

#### Messung ausführen.

- Drücken um Messwert im Zwischenspeicher zu M+ speichern
- Erscheint in der Anzeige und symbolisiert, dass ௴ im Memory ein Wert gespeichert ist.

Weitere Messung durchführen.

Drücken um den Messwert zum Memorywert zu M+ addieren.

oder

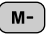

**MRC** 

Drücken um den Messwert vom Memory zu subtrahieren.

<del>اھ</del> Dieser Vorgang kann beliebig oft wiederholt werden um zum Beispiel Kettenmasse oder auch Summen von Flächen oder Volumina zu berechnen.

> Drücken um das Ergebnis aus dem Zwischenspeicher abzurufen.

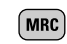

#### Lange drücken um das Memory zu Löschen.

గా Der Zwischenspeicher bleibt bis zum Löschen bzw. Ausschalten erhalten.

# **Pythagoras, Höhen-, Breitenmessung**

ক্লে Die Reihenfolge der Messungen muss unbedingt eingehalten werden!

جھت Alle drei (zwei) Punkte müssen senkrecht (waagrecht) in der Wandebene liegen!

- ھت Bei jeder der Distanzmessungen können Sie: •eine einfache Distanzmessung,
- •einen Wert vom Stack/ Speicher oder
- •eine Messung mit Selbstauslöser verwenden.

<u>) අ</u> Bei kurzen Zielweiten und guter rückseitiger Anlage genügt die mechanische Ausrichtung.

ক্লে Beste Ergebnisse erzielen Sie, wenn der WDM 02 um einen festen Punkt gedreht wird (Hinterkante, Gewindeposition) und dabei die Achse des Laserstrahls durch diesen Punkt geht. WDM 02 deshalb nicht auf ein Photostativ setzen - dort liegt die Achse des Laserstrahls ca. 70 bis 100 mm über dem Drehpunkt, was zu beträchtlichen Abweichungen der Höhe führen kann.

**Funktionen**

# **Bestimmung mit zwei Punkten**

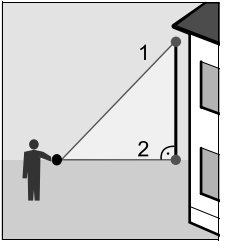

Zum Abschätzen von Gebäudehöhen/ -breiten. Vorteilhaft ist die Messung aus dem Stand (kein Bücken), wenn die Höhe mit zwei oder drei Strecken bestimmt wird.

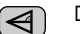

Drücken bis

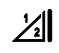

in der Anzeige erscheint, der Laser ist eingeschaltet und es blinkt "1 ---".

Gerät befindet sich im **"Pointingmodus"**.

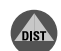

Oberen Punkt anzielen (1). Messung auslösen; **nicht abschwenken!**

Wert wird übernommen.

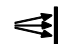

Erscheint und "2---" blinkt in der Anzeige.

WDM 02 ungefähr horizontal stellen (2).

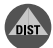

Drücken, um Dauermessung auszulösen.

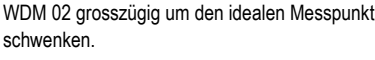

Stoppen der Dauermessung.

Die Höhe, Breite aus zwei Messungen (Pythagoras) wird angezeigt.

# **Bestimmung mit 3 Punkten**

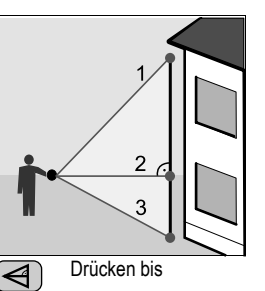

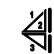

DIST

in der Anzeige erscheint, der Laser ist eingeschaltet und es blinkt "1 ---".

Gerät befindet sich im **"Pointingmodus"**.

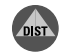

Oberen Punkt anzielen (1). Messung auslösen; **nicht abschwenken**!

# Wert wird übernommen.

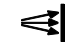

Erscheint und "2---" blinkt in der Anzeige.

**D**

WDM 02 ungefähr horizontal stellen (2).

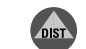

Drücken um Dauermessung auszulösen.

WDM 02 grosszügig um den idealen Messpunkt schwenken.

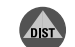

Stoppen der Dauermessung.

Wert wird übernommen und in der Anzeige blinkt "3 ---".

Unteren Punkt anzielen (3).

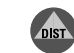

Messung auslösen;

Die Höhe/ Breite aus drei Messungen (Pythagoras) wird angezeigt.

WDM 02-1.0.0 de**13**

# **Bestimmung einer Teilhöhe mit 3 Punkten**

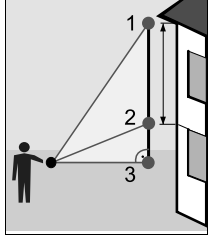

Bestimmung der Höhe zwischen Punkt 1 und Punkt 2 mit drei Messpunkten.

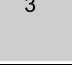

Drücken bis

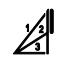

(←

**D**

in der Anzeige erscheint, der Laser ist eingeschaltet und es blinkt "1 ---".

Gerät befindet sich im **"Pointingmodus"**. Oberen Punkt anzielen (1).

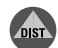

Messung auslösen; **nicht abschwenken**!

Wert wird übernommen undin der Anzeige blinkt "2 ---".

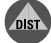

Messung auslösen; **nicht abschwenken**!

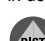

Wert wird übernommen.

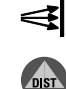

Drücken um Dauermessung auszulösen.

Erscheint und "3---" blinkt in der Anzeige.

WDM 02 grosszügig um den idealen Messpunkt schwenken.

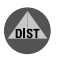

Dauermessung beenden

Die Höhe, Breite zwischen Punkt 1 und 2 (Pythagoras) wird angezeigt.

# <span id="page-10-0"></span>**Benutzerinformationen**

# **Reichweite**

#### **Erhöhte Reichweite:**

Bei Nacht, schattierter Zielfläche und in der Dämmerung.

### **Reduzierte Reichweite:**

Bei matten grünen, blauen Oberflächen (auch bei Pflanzen und Bäumen).

# **Raue Oberflächen**

Auf rauen Oberflächen (z.B. grober Putz), wird auf die Mitte der ausgeleuchteten Fläche gemessen. Um nicht in Putzfugen zu messen: Zieltafel, 3M "Post-it" oder Karton verwenden.

# **Transparente Oberflächen**

Um Messfehler zu vermeiden, nicht gegen farblose Flüssigkeit (wie Wasser) oder Glas (unverstaubt) messen. Bei neuartigen Materialien oder Flüssigkeiten eine Probemessung ausführen.

্ৰে Beim Zielen durch Scheiben, oder wenn sich mehrere Objekte in der Ziellinie befinden, können Fehlmessungen auftreten.

# **Nasse, glatte und glanzlackierte Oberflächen**

- 1 Beim Anzielen unter einem "flachen" Winkel, wird der Laserstrahl gespiegelt. Der WDM 02 kann ein zu schwaches Signal erhalten (Meldung 255).
- 2 Beim Anzielen unter einem rechten Winkel kann der WDM 02 ein zu starkes Signal erhalten (Meldung 256).

# **Geneigte, runde Flächen**

Können mit dem Laser gemessen werden: Voraussetzung: Der Laserpunkt hat auf der Zieloberfläche Platz.

# **Freihändig zielen**  (ca. 20 - 40 m): Zieltafel 0714 640 612 (DIN A4) verwenden.

- •Weisse Oberfläche: bis 30 m
- •Braune Oberfläche: ab 30 m

# <span id="page-11-0"></span>**Sicherheitshinweise**

Diese Hinweise sollen WDM 02 Betreiber und Benutzer in die Lage versetzen, allfällige Gebrauchsgefahren rechtzeitig zu erkennen, d.h. möglichst im voraus zu vermeiden.

Der Betreiber hat sicherzustellen, dass alle Benutzer diese Hinweise verstehen und befolgen.

# **Verwendungszweck**

### **Bestimmungsgemässe Verwendung**

Die bestimmungsgemässe Verwendung des WDM 02 umfasst folgende Anwendungen:

- Messen von Distanzen
- •Berechnungen von Flächen und Volumina
- •Speicherung von Messdaten

# **Sachwidrige Verwendung**

- Verwendung des Produktes ohne Instruktion
- •Verwendung ausserhalb der Einsatzgrenzen
- • Unwirksammachen von Sicherheitseinrichtungen und Entfernen von Hinweis- und Warnschildern

**D**

- • Öffnen des Produktes mit Werkzeugen (Schraubenzieher etc.), sofern nicht ausdrücklich für bestimmte Fälle erlaubt
- • Durchführung von Umbauten oder Veränderungen am Produkt
- •Inbetriebnahme nach Entwendung
- • Verwendung von Zubehör anderer Hersteller, das von Würth nicht ausdrücklich genehmigt ist.
- • Bewusstes oder leichtsinniges Hantieren auf Gerüsten, beim Besteigen von Leitern, beim Messen in der Nähe laufender Maschinen oder offener Maschinenelemente oder Anlagen
- •Direktes Zielen in die Sonne
- •Absichtliche Blendung Dritter; auch bei Dunkelheit
- • Ungenügende Absicherung des Messstandortes (z.B.: Durchführung von Messungen an Strassen, etc.)

<u>/\</u> **WARNUNG** Möglichkeit einer Verletzung, einer Fehlfunktion und Entstehung von Sachschaden bei sachwidriger Verwendung. Der Betreiber informiert den Benutzer über Gebrauchsgefahren der Ausrüstung und schützende Gegenmassnahmen. Der WDM 02 darf erst dann in

Betrieb genommen werden, wenn der Benutzer instruiert ist.

# **Einsatzgrenzen**

্ৰে Siehe Kapitel "Technische Daten"

#### **Umwelt:**

Einsatz in dauernd für Menschen bewohnbarer Atmosphäre geeignet, nicht einsetzbar in aggressiver oder explosiver Umgebung. Ein zeitlich begrenzter Einsatz bei Regen ist zulässig.

# **Verantwortungsbereiche**

**Verantwortungsbereich des Herstellers der Originalausrüstung Adolf Würth GmbH & Co. KG, D-74650 Künzelsau (Würth):**

Würth ist verantwortlich für die sicherheitstechnisch einwandfreie Lieferung des Produktes inklusive Gebrauchsanweisung und Originalzubehör.

**Verantwortungsbereich des Herstellers von Fremdzubehör:**

**P**  Hersteller von Fremdzubehör für den WDM <sup>02</sup> sind verantwortlich für die Entwicklung, Umsetzung und Kommunikation von Sicherheitskonzepten für ihre

Produkte und deren Wirkung in Kombination mit dem Würth Produkt.

**Verantwortungsbereich des Betreibers:**

# ⚠

 **WARNUNG:** Der Betreiber ist verantwortlich für die bestimmungsgemässe Verwendung der Ausrüstung, den Einsatz seiner Mitarbeiter, deren Instruktion und die Betriebssicherheit der Ausrüstung.

Für den Betreiber gelten folgende Pflichten:

- • Er versteht die Schutzinformationen auf dem Produkt und die Instruktionen in der Gebrauchsanweisung.
- • Er kennt die ortsüblichen, betrieblichen Unfallverhütungsvorschriften.
- • Er benachrichtigt Würth, sobald an der Ausrüstung Sicherheitsmängel auftreten.

# **Gebrauchsgefahren**

**Wichtige Gebrauchsgefahren**

# ⚠

 **WARNUNG:** Fehlende oder unvollständige Instruktion können zu Fehlbedienung oder sachwidriger Verwendung führen. Dabei können Unfälle mit schweren Personen-, Sach-, Vermögens- und Umweltschäden entstehen.

#### **Gegenmassnahmen:**

Alle Benutzer befolgen die Sicherheitshinweise des Herstellers und Weisungen des Betreibers.

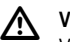

 **VORSICHT:** Vorsicht vor fehlerhaften Messungen beim Verwenden eines defekten Produkts, nach einem Sturz oder anderen unerlaubten Beanspruchungen bzw. Veränderungen des Produkts.

#### **Gegenmassnahmen:**

Führen Sie periodisch Kontrollmessungen durch. Besonders nach übermässiger Beanspruchung des Produkts, und vor und nach wichtigen Messaufgaben. Achten Sie auch auf die Sauberkeit der Optik und eventuelle mechanische Beschädigungen der Anschläge am WDM 02.

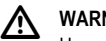

 **WARNUNG:** Ungenügende Absicherung bzw. Markierung Ihres Messstandortes kann zu gefährlichen Situationen im Strassenverkehr, Baustellen, Industrieanlagen, ... führen.

#### **Gegenmassnahmen:**

Achten Sie immer auf ausreichende Absicherung Ihres Messstandortes. Beachten sie die länderspezifischen gesetzlichen Unfallverhütungsvorschriften und Strassenverkehrsverordnungen.

# ⚠

 **VORSICHT:** Bei der Verwendung der Produkte zur Abstandsmessung oder zur Positionierung von bewegten Objekten (z.B. Kran, Baumaschinen, Plattformen, ...) können durch nicht vorhersehbare Ereignisse Fehlmessungen auftreten.

#### **Gegenmassnahmen:**

Verwenden Sie die Produkte nur als Mess-Sensor und nicht als Steuerungsgerät. Ihr System muss so ausgelegt und betrieben werden, dass bei einer Fehlmessung, Störung des Produktes oder Ausfall der Stromversorgung durch geeignete Sicherheitseinrichtung (z.B. Sicherheits-Endschalter) sichergestellt ist, dass kein Schaden entstehen kann.

# /^

 **WARNUNG:** Entsorgen Sie die Ausrüstung sachgemäss. Befolgen Sie die länderspezifischen Entsorgungsvorschriften. Schützen Sie die Ausrüstung jederzeit vor dem Zugriff unberechtigter Personen.

# **Laserklassifizierung**

Der WDM 02 erzeugt einen sichtbaren Laserstrahl, der auf der Gerätevorderseite austritt.

Das Produkt entspricht der Laserklasse 2 gemäss:

- • IEC60825-1 : 1993 "Sicherheit von Laser-Einrichtungen"
- • EN60825-1 : 1994 "Sicherheit von Laser-Einrichtungen"

Das Produkt entspricht der Laserklasse II gemäss:

• FDA 21CFR Ch.I §1040 : 2001 (US Department of Health and Human Service, Code of Federal Regulations)

#### **Laserklasse 2/ II Produkte:**

Blicken Sie nicht in den Laserstrahl und richten Sie ihn nicht unnötig auf andere Personen. Der Schutz des Auges wird üblicherweise durch Abwendungsreaktionen einschliesslich des Lidschlussreflexes bewirkt.

# <u>/\</u>

 **WARNUNG:** Direkter Blick in den Strahl mit optischen Hilfsmitteln (wie z.B. Ferngläser, Fernrohre) kann gefährlich sein.

#### **Gegenmassnahmen:**

Mit optischen Hilfsmitteln nicht in den Strahl blicken.

 $\Lambda$ 

 **VORSICHT:** Der Blick in den Laserstrahl kann für das Auge gefährlich sein.

### **Gegenmassnahmen:**

Nicht in den Laserstrahl blicken. Achten Sie darauf, dass der Laserstrahl ober- oder unterhalb der Augenhöhe verläuft (speziell bei der fixen Installation in Anlagen, Maschinen o.ä.)

# **Elektromagnetische Verträglichkeit (EMV)**

Als Elektromagnetische Verträglichkeit bezeichnen wir die Fähigkeit des WDM 02, in einem Umfeld mit elektromagnetischer Strahlung und elektrostatischer Entladung einwandfrei zu funktionieren, ohne elektromagnetische Störungen in anderen Geräten zu verursachen.

# ⚠

 **WARNUNG:** Möglichkeit einer Störung anderer Geräte durch elektromagnetische Strahlung.

Obwohl der WDM 02 die strengen Anforderungen der einschlägigen Richtlinien und Normen erfüllt, kann Würth die Möglichkeit einer Störung anderer Geräte nicht ganz ausschliessen.

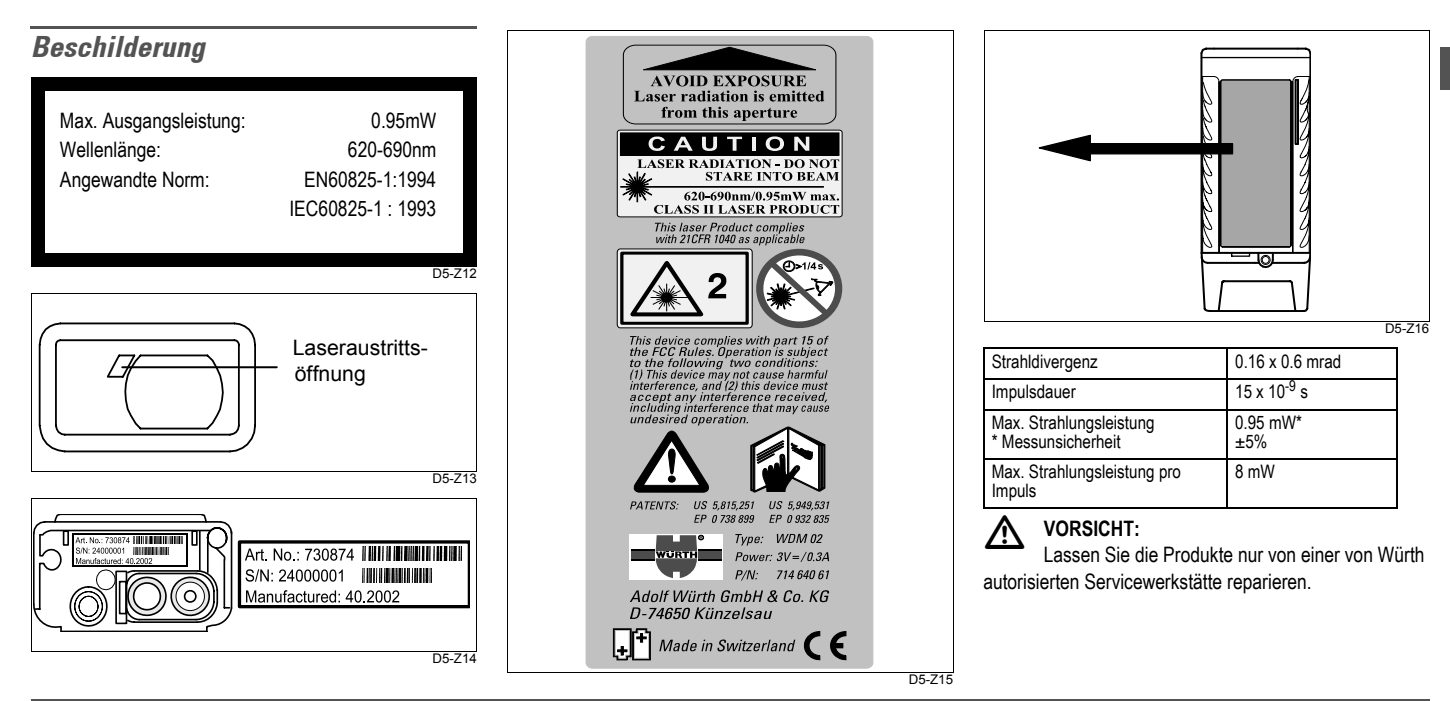

WDM 02-1.0.0 de

**Sicherheitshinweise**

**D**

<span id="page-16-0"></span>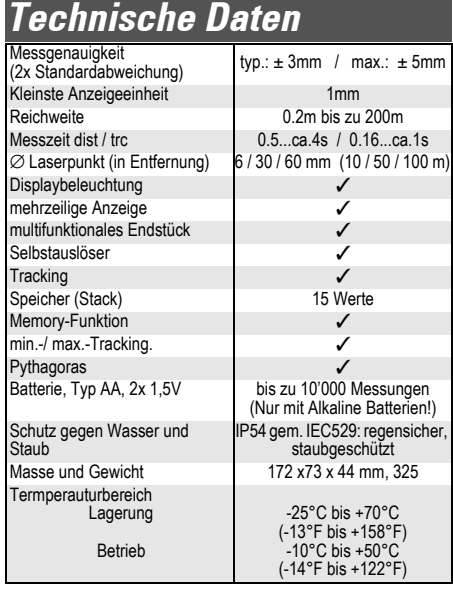

# <span id="page-16-1"></span>**Anzeigehinweise**

# **Fehlermeldungen**

 $\bigcirc$ 

erscheint mit daneben stehender Meldungsnummer in der Anzeige.

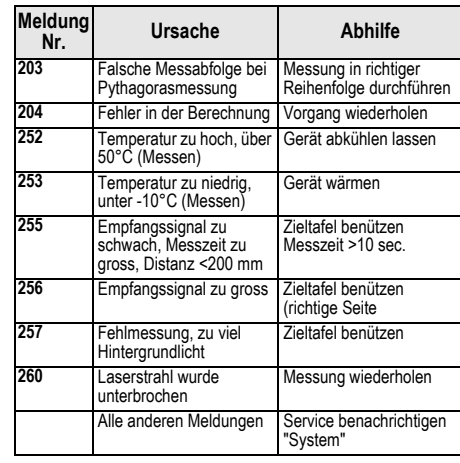

Bei dieser Meldung Gerät mehrmals in Betrieb nehmen und prüfen, ob die Meldung immer angezeigt wird. Dann bitte Service anrufen, unter Angabe der Meldungsnummer.

# **Pflege**

Pflegen Sie insbesondere die optischen Flächen mit der gleichen Sorgfalt, mit welcher Sie Brille, Fotoapparat und Feldstecher behandeln.

**D**

# **Manuale d'uso**

**Versione 1.0**

# **Italiano**

# **Indice**

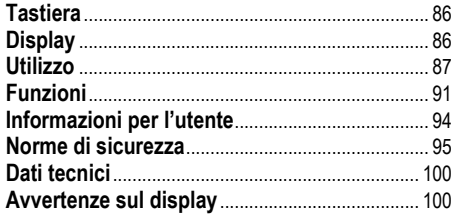

**WDM 02 Misuratore di distanze a laser**Congratulazioni per aver acquistato un WDM 02.

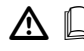

Questo manuale d'uso oltre alle istruzioni per l'uso contiene anche importanti norme di sicurezza (vedi capitolo "Norme di sicurezza").  $\Box$ 

Leggere attentamente le istruzioni per l'uso prima di mettere in funzione l'apparecchio.

# **Identificazione del prodotto**

L'etichetta d'identificazione del Vostro prodotto è fissata sul lato anteriore. Il numero di serie si trova nel vano batteria. Trascrivete questi dati nel Vostro manuale d'uso e citate sempre questi dati quando contattate la nostra rappresentanza o il nostro centro di assistenza. Modello: WDM 02 - 0714 640 61

Numero di serie: ...............................................................

Data d'acquisto: ................................................................

# **Garanzia**

Per questo apparecchio Würth forniamo una garanzia in conformità con le direttive di legge vigenti nel rispettivo Paese ed a partire dalla data di acquisto (verifica da fattura o bolla di consegna). I difetti subentrati vengono eliminati attraverso una fornitura di ricambio oppure provvedendo alle dovute riparazioni.

Si esclude la prestazione di garanzia in caso di danni dovuti a normale usura, a sovraccarico, oppure a trattamento ed impiego non appropriato.

Si accettano reclami soltanto se l'apparecchio viene consegnato non smontato ad una filiale Würth oppure al Vostro Responsabile Servizio Clienti Würth.

# **Simboli utilizzati**

I simboli utilizzati nel presente manuale d'uso hanno il seguente significato:

 $\Delta$  **AVVERTIMENTO:** Situazione potenzialmente pericolosa o uso proibito che possono causare la morte o gravi danni alle persone.

# Λ

 **ATTENZIONE:** Situazione potenzialmente pericolosa o uso proibito che possono causare solo lievi danni alle persone ma gravi danni materiali, finanziari o ambientali.

ھے Informazione utile che serve all'utente per utilizzare il prodotto in modo efficiente e tecnicamente corretto.

<span id="page-18-0"></span>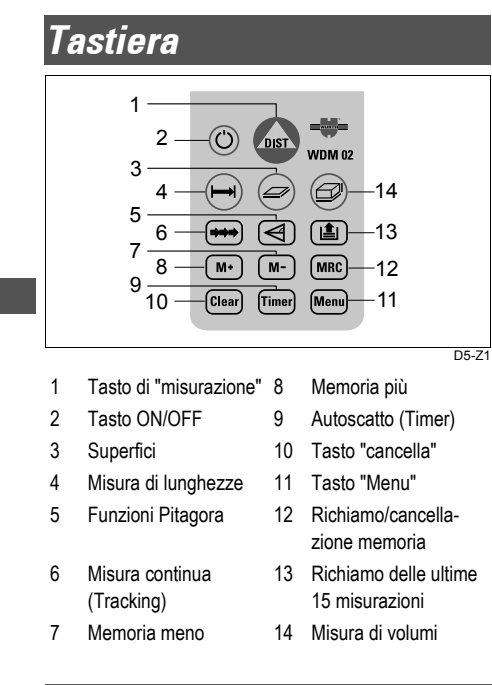

# <span id="page-18-1"></span>**Display** 19 17 2122 20 18

Laser "ON"

Riferimento di misura (retro, fronte, per trepiede)

9 10 11 12

- Informazioni
	- Visualizzazione operazioni di calcolo e segni iniziali
- Indicazione principale (risultato della misurazione)
- Misurazione di lunghezze (distanze)
- Misurazione continua (Tracking)
- Superficie/ Volume
- Misura continua valore minimo (Tracking min.)
- Misura continua valore massimo (Tracking max.)
- Funzioni Pitagora
- Funzione Pitagora con altezza parziale
- Indicazione unità (metri, metri quadri, ecc.)
- Simbolo del tempo per autoscatto
- Contattare l'assistenza clienti
- Indicazione secondaria (valori intermedi)
- (SET) Impostazioni
- (RESET) Ripristino delle impostazioni di base
- Stato di carica batteria
- Memoria

D5-Z2

*"19* ftin

- Richiamo degli ultimi 15 valori
- Luce del display (on/off)
- Segnale acustico "Bip" (on/off)

# <span id="page-19-0"></span>**Utilizzo**

# **Inserimento/sostituzione delle batterie**

1 Premere il tasto di sblocco, spingere la parte terminale dell'apparecchio in alto

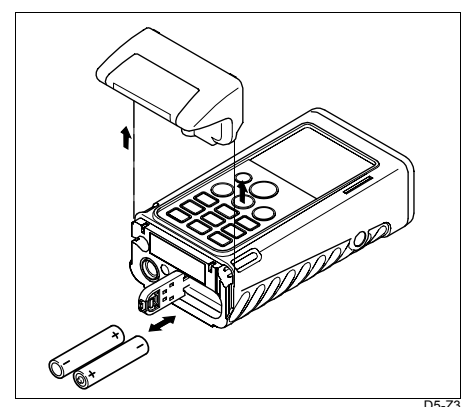

2 Aprire il coperchio del vano batterie, sostituire le batterie.

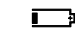

compare sul display quando la tensione della batteria si è ridotta al minimo.

Per il tipo di batteria, vedere i dati tecnici.

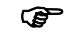

- Inserire le batterie con le polarità corrette.
- ھى Utilizzare solo batterie alcaline.
- 3 Riapplicare la parte terminale e fare attenzione che si incastri correttamente.

# **Accensione/spegnimento del WDM** 02

Premere $\odot$ 

Vengono visualizzate le icone Luce, Bip e Tensione batteria finché non si premono i primi tasti.

L'apparecchio può essere spento da qualsiasi opzione

menu.

<del>اھ</del> Se l'apparecchio è acceso e il laser è spento, si parla di **"Modalità normale"**.

**)**  Spegnimento automatico dopo 90 secondi se in questo periodo non si preme nessun tasto.

# **Tasto Clear**

Il tasto Clear imposta l'apparecchio in modalità (Clear normale, riazzerandolo (=Clear).

Questa operazione può avvenire sia prima sia dopo una misura/un calcolo.

Nella modalità menu l'apparecchio ritorna nella modalità normale.

Durante una funzione di calcolo (Superficie, Volume o Pitagora) è possibile cancellare le singole misure progressivamente ed eseguire nuovamente la misura. Nelle impostazioni di menu, questo tasto provoca un'interruzione se l'operazione non è stata conclusa con il tasto Menu.

# **Misure**

### **Misura della distanza**

**Misure su superfici piane**

premere, il laser si accende, l'apparecchio si trova in **"Modalità di puntamento"**.

DIST

Premendo una seconda volta, viene eseguita la **misura della distanza**.

Il risultato viene subito visualizzato nell'unità selezionata.

<u>) ආ</u> Se il laser è acceso, si parla di **"Modalità di puntamento"**.

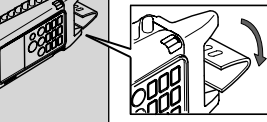

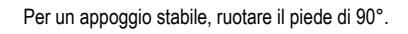

#### **Misura da angoli**

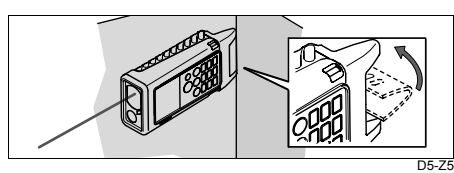

**Misura continua (tracciamento)**

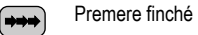

DIST

D5-Z4

compare sul display.  $H$ 

L'apparecchio si trova in **"Modalità di puntamento"**.

Premere per iniziare la misura continua. Viene DIST visualizzato il risultato attuale.

Ogni misura viene segnalata acusticamente da un bip.

Premere per concludere il tracciamento. L'ultimo risultato compare sul display.

#### **Esempio: tracciamento di distanze.**

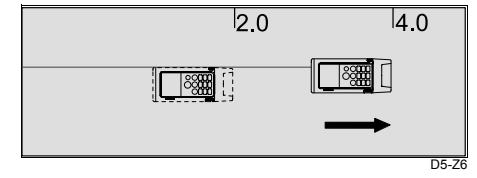

# **Funzionamento continuo del laser**

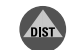

Tenere premuto fino a sentire un "Bip" lungo. Il laser è ora acceso in modo permanente.

L'apparecchio si trova in **"Modalità di puntamento"**

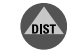

Premendo un'altra volta il tasto, viene eseguita una misura della distanza.

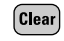

Premere per concludere il funzionamento continuo laser.

### **Autoscatto**

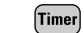

- Premere per impostare un tempo di attesa di 5 secondi.
- 870 Compare sul display

oppure

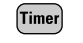

tenere premuto fino a raggiungere il tempo di attesa desiderato (max. 60 secondi).

্ৰে

Dopo aver rilasciato il tasto, nel diaplay compaiono i secondi restanti (es. 59, 58, 57...) con un conteggio alla rovescia fino alla misura.

Gli ultimi 5 secondi vengono segnalati con un "Bip".

Dopo l'ultimo "Bip" viene eseguita la misura e il risultato viene visualizzato.

**P**  L'autoscatto può essere utilizzato per ogni misura.

**Esempio: misura senza premere alcun tasto.**

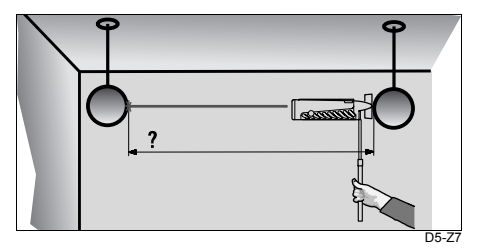

# **Calcoli**

# **Superficie**

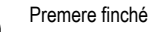

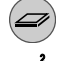

 $\overrightarrow{a}$ 

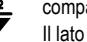

- compare sul display.
- Il lato da misurare lampeggia

L'apparecchio si trova in **"Modalità di puntamento".** Eseguire le 2 misurazioni misure (l x b).

Il risultato le i due misure parziali compaiono sul display.

# **Volume**

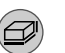

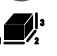

compare sul display. Il lato da misurare lampeggia

L'apparecchio si trova in **"Modalità di puntamento".**

Eseguire le 3 misure (l x b x h).

Premere finché

Il risultato e i tre misure parziali compaiono sul display.

# **Menu/ Impostazioni**

Il menu consente di eseguire impostazioni a livello utente. L'apparecchio può essere configurato in base alle esigenze personali.

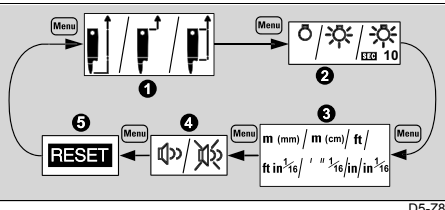

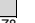

 1 Impostazione del riferimento di misura (retro, fronte, per treppiede)

- 2 Luce display
- 3 Impostazione dell'unità

4 Bip

5 Reset

# **Richiamo del menu:**

- Menu
- Premere fino a visualizzare l'opzione menu desiderata.
- Menu
- Premere a lungo per accedere al menu secondario.
- Premere fino ad accedere all'impostazione Menu desiderata.
- Premere a lungo per confermare l'impostazione, Menu ritorno alla modalità normale.
- <u> අ</u> "Clear" è utilizzabile anche in questo caso (ad es. per annullare una selezione).

# **Luce del display**

L'opzione menu comprende le seguenti impostazioni:

- OFF
- ON
- ON con 10 secondiLa luce del display si spegne 10 secondi dopo l'ultima pressione del tasto.

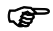

 L'accensione permanente della luce del display causa un elevato consumo di corrente!

- **)**
- Impostazione di base: luce display OFF

# **Modifica permanente del "riferimento di misura"**

**Possibili impostazioni nell'opzione del menu secondario**

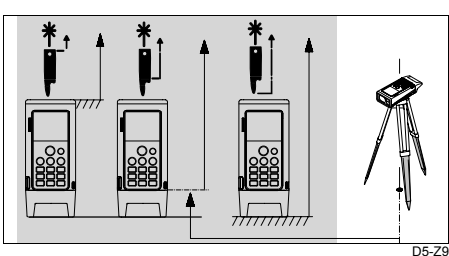

Fronte Treppiede Retro

Nel retro dell'apparecchio è previsto una filetta-

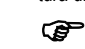

tura di 1/4" per il treppiede tipo fotografico L'impostazione viene mantenuta in caso di spegnimento automatico o manuale dell'apparecchio.

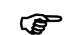

حج

Impostazione di base: sul retro

**Modifica temporanea del riferimento di misura (per una misura)**

L'apparecchio deve trovarsi in "Modalità di puntamento"

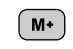

# oppure  $M -$

premere fino a visualizzare nel display il piano di misura desiderato.

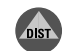

Premere per eseguire la **misura della distanza**.

Il risultato della misura viene visualizzato con il "piano di misura" lampeggiante selezionato.

അ Dopo la misura l'apparecchio si trova nuovamente nel riferimento di misura prima impostato.

# **Impostazioni delle unità**

Nell'opzione del menu secondario è possibile impostare le seguenti unità:

- – $m$  (mm) = 0.000 m
- m (cm) = 0.00 m
- $t = 0.00$  ft
- ft in 1/16 =  $0.00$   $\frac{1}{16}$ <sup>ft in</sup>
- 14' 06" 1/16 = 0'.00"  $1/16$
- $in = 0.0$  in
- in 1/16 =  $0^{1}/16^{10}$

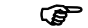

Impostazione di base: 0.000 m

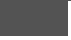

WDM 02-1.0.0 it

# **Bip**

Il segnale acustico "bip" può essere attivato o disattivato nell'opzione del menu secondario.

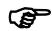

•

Impostazione di base: bip on

#### **Reset - Ripristino delle impostazioni**  Richiamare l'opzione menu

**RESET** lampeggia sul display.

Sono previste le seguenti tre possibilità di selezione

- Ripristino "ultime misure" 上 •
	- **10** | Ripristino "ultime misure" e memoria
- •Ripristino dell'apparecchio:

Se sul display compaiono altri simboli, come riferimento di misura e unità, vengono risettati i seguenti valori:

- –Riferimento di misura (retro)
- –Luce display (OFF)
- Bip (ON)
- Unità (m(mm))
- Ultime misure e memoria cancellati

# <span id="page-23-0"></span>**Funzioni**

**Richiamo degli ultimi valori misurati (Stack)** Premere finché

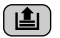

11 |

- e il valore misurato desiderato compare nel display.
- Premere a lungo, il valore è pronto per essere  $\boxed{\blacksquare}$ riutilizzato (ad es. per il calcolo della superficie).

# **Tracciamento - Minimo**

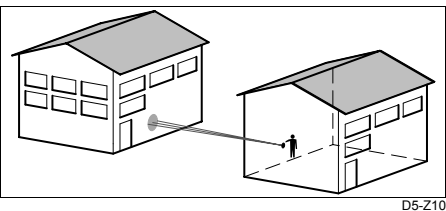

 Definire la misura minima, p. es. la distanza di due edifici, senza dover eseguire un allineamento preciso ad angolo retto.

#### Premere finché๎⇒⇒⇒

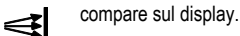

L'apparecchio si trova in **"Modalità di puntamento"**. Eseguire un puntamento approssimativo del punto con il WDM 02.

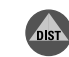

Attivare la misura continua premendo brevemente

Ruotare abbondantemente il WDM 02 intorno al punto da collimare.

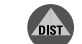

Arrestare la misura continua.

Fermare la misura più piccola misurata (es. 3.215m = altezza ambiente).

ا پھتا Le due superfici (p. es. la distanza delle due edifici) devono essere all'incirca parallele.

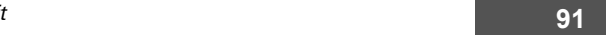

# **Misura continua (Tracking) - valore masimo**

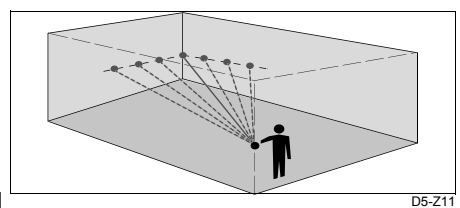

Per rilevare la distanza massima ad esempio la diagonale di una stanza.

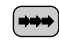

Premere finché

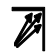

compare nel display.

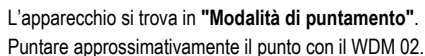

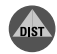

Attivare la misura continua premendo brevemente.

Muovere lentamente il WDM 02 a destra/sinistra sull'angolo.

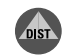

Arrestare la misura continua.

Viene visualizzato il valore massimo misurato (es. 12.314m = diagonale ambiente).

# **Funzioni di calcolo**

# **Altezze parziali, tratti parziali**

Eseguire la misura.

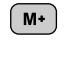

- Premere per memorizzare il valore misurato nella memoria temporanea
- compare nel display e indica che la memoria  $\mathbf{f}$ contiene un valore memorizzato.

Eseguire l'altra misura

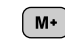

Premere per addizionare il valore misurato al valore memorizzato.

#### oppure

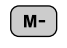

premere per sottrarre il valore misurato dal valore memorizzato.

ہے ہ Questo processo può essere ripetuto un numero di volte a piacere ad esempio per eseguire misure a catena o per sommare superfici/volumi.

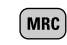

Premere per richiamare il risultato dalla memoria temporanea.

 $($  MRC  $)$ 

- Premere a lungo per cancellare la memoria.
- ক্লে La memoria intermedia viene conservata fino alla cancellazione o allo spegnimento.

**Pitagora, misura delle altezze e delle larghezze**

ھت La sequenza delle misure deve essere assolutamente rispettata!

- ھت Tutti i tre (due) punti devono trovarsi verticalmente (orizzontalmente) sul piano della parete!
- حھ Per ogni misura della distanza è possibile: •
- eseguire una misura normale della distanza,
- •utilizzare un valore dalla Stack/Memoria,
- •eseguire una misura con autoscatto.

ক্লে Se le distanze di misurazione sono corti e è possibile l'appoggio dello strumento, è sufficiente l'allineamento manuale.

ক্লে I migliori risultati si ottengono ruotando il WDM 02 intorno ad un punto fisso (spigolo posteriore,

posizione della filettatura) e se l'asse del raggio laser passa attraverso questo punto. Non applicare perciò il WDM 02 su un treppiede fotografico perché in questo caso il raggio laser si trova ca. 70 - 100 mm sopra il punto di rotazione con notevoli divergenze in altezza.

**Determinazione con due punti**

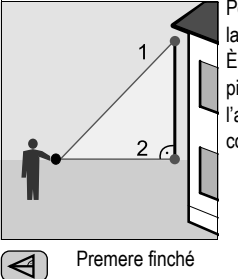

Per valutare le altezze/larghezze di edifici. È vantaggioso misurare in piedi (non piegati) se l'altezza viene determinata con due o tre punti.

Premere finché

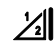

compare sul display, il laser è acceso e lampeggia "1---".

L'apparecchio si trova in **"Modalità di puntamento"**.

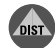

Mirare il punto superiore (1). Eseguire la misura; **non inclinare!**

Il valore viene acquisito.

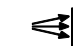

compare e "2---" lampeggia sul display.

Collocare il WDM 02 all'incirca orizzontale (2).

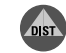

DIST

Premere, per eseguire la misura continua.

Muovere abbondantemente il WDM 02 intorno al punto di misura ideale.

Arrestare la misura continua.

Viene visualizzata l'altezza, la larghezza da due misure (Pitagora).

**Determinazione con 3 punti**

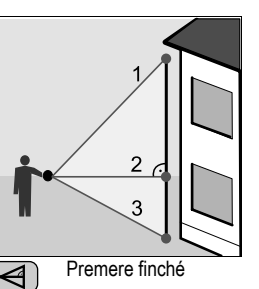

쉓

compare sul display, il laser è acceso e lampeggia "1 ---".

L'apparecchio si trova in **"Modalità di puntamento"**.

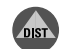

Mirare il punto superiore(1). Eseguire la misura; **non inclinare!**

Il valore viene acquisito.

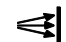

compare e "2---" lampeggia sul display.

Collocare il WDM 02 all'incirca in posizione orizzontale(2).

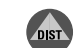

Premere per avviare la misura continua.

Muovere abbondantemente il WDM 02 intorno al punto di misura ideale.

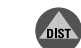

Arrestare la misura continua.

Il valore viene acquisito e sul display lampeggia "3 ---".

Mirare il punto inferiore (3).

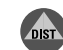

Eseguire la misura;

Viene visualizzata la distzanza (verticale/orizontale) tra il punto 1 e il punto 3 (Pitagora).

WDM 02-1.0.0 it

**Determinazione di un'altezza parziale con 3 punti**

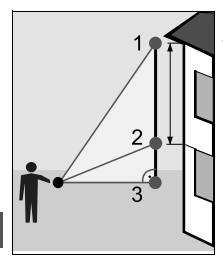

Premere finché

Determinazione dell'altezza fra il punto 1 e il punto 2 con tre punti di misura.

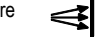

Premere per avviare la misura continua.

compare e "3---" lampeggia sul display.

Eseguire la misura; **non inclinare**!

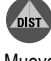

DIST

Muovere abbondantemente il WDM 02 intorno al punto di misura ideale.

DIST

Il valore viene acquisito.

Terminare la misura continua.

Viene visualizzata la distzanza (verticale/orizontale) tra il punto 1 e il punto 2 (Pitagora).

# <span id="page-26-0"></span>**Informazioni per l'utente**

# **Portata**

#### **Maggiore portata:**

La maggiore portata si ottiene all' ombra, al buio oppure se la superficie puntata è in ombra.

### **Portata ridotta:**

Su superfici opache di colore verde o blu (compreso anche piante o alberi), la portata dello strumento è minore.

# **Superfici ruvide**

Sulle superfici ruvide (ad es. intonaco grezzo) la misura viene eseguita sul centro della superficie illuminata. Per non misurare fra le fughe dell'intonaco: usare il pannello di mira, un foglio9 3M "Post-it" o un cartone.

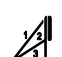

 $\left(\blacktriangleleft\right)$ 

compare sul display, il laser è acceso e lampeggia "1 ---" .

L'apparecchio si trova in **"Modalità di puntamento"**. Mirare il punto superiore (1).

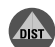

Eseguire la misura; **non inclinare**!

Il valore viene acquisito. Sul display lampeggia "2 ---".

# **Superfici trasparenti**

Per evitare errori di misura, non misurare su liquidi incolori (come l'acqua) o sul vetro (non nebulizzato).

Per i materiali nuovi o per i liquidi, eseguire una misura di prova.

**P**  Se si esegue il puntamento attraverso finestre, o se sulla linea di collimazione si trovano più oggetti, si possono verificare degli errori di misura.

# **Superfici bagnate, lisce e lucidate**

- Se si eseque il puntamento sotto ad un angolo "piatto", il raggio laser viene riflesso. Il WDM 02 può ricevere un segnale troppo debole (messaggio 255).
- 2 Se si esegue il puntamento sotto ad un angolo retto, il WDM 02 può ricevere un segnale troppo forte (messaggio 256).

# **Superfici inclinate, rotonde**

Possono essere misurate con il laser:

Presupposto: il punto laser trova posto sulla superficie da collimare.

# **Puntamento a mano libera**

(ca. 20 - 40 m): Utilizzo del pannello di mira (Art. 0714 640 612)

- •Lato bianco: fino a 30 m
- •Lato marrone: da 30 m in su

# <span id="page-27-0"></span>**Norme di sicurezza**

Le seguenti istruzioni intendono permettere alla persona responsabile del WDM 02 e alla persona che effettivamente lo usa nella pratica, di prevenire ed evitare i pericoli d'uso.

La persona responsabile dello strumento deve verificare che tutti gli utilizzatori comprendano e seguano queste istruzioni e vi si conformino.

# **Uso ammesso dello strumento**

# **Uso ammesso**

Gli usi ammessi del WDM 02 sono i seguenti:

- misura di distanze
- •calcolo di aree e volumi

# **Usi proibiti**

- •Uso dello strumento senza istruzioni
- Uso in condizioni non consentite
- • Disattivazione dei sistemi di sicurezza e rimozione delle etichette esplicative e indicanti il pericolo
- • Apertura dello strumento mediante utensili (cacciaviti, etc.) per quanto non specificamente consentito in certi casi.
- •Esecuzione di modifiche o conversioni del prodotto
- •Uso dopo appropriazione indebita
- • Uso di accessori di altre marche senza previa autorizzazione di Würth
- • Maneggiamento intenzionale, o con scarsa attenzione, su impalcature, salendo le scale, effettuando misure vicino a macchinari in movimento o a elementi di macchinari aperti o a impianti.
- •Puntamento diretto verso il sole
- Abbagliamento intenzionale di terze persone; anche al buio
- Misure di sicurezza insufficienti per la stazione strumentale (ad esempio: durante rilievi su strade, ecc.)

# $\Delta$

 **AVVERTIMENTO** Gli usi proibiti possono provocare danni fisici, cattivi funzionamenti e danni materiali. E' compito della persona responsabile dello strumento informare l'operatore sui pericoli e su come prevenirli. Il WDM 02 non deve essere usato da persone non adeguatamente istruite al riguardo

# **Limiti all'uso**

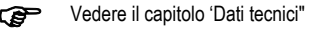

#### **Ambiente:**

Destinato all'impiego in ambienti adatti ad insediamenti umani permanenti. Non puo' essere usato in ambienti aggressivi o esplosivi.

L'uso sotto la pioggia è consentito solo per brevi periodi di tempo.

# **Ambiti di responsabilità**

#### **Responsabilità del fabbricante dell'equipaggiamento originale Adolf Würth GmbH & Co. KG, D-74650 Künzelsau (Würth):**

Würth è responsabile della fornitura del prodotto, compreso il Manuale d'Uso e gli accessori originali, in condizioni di totale sicurezza.

#### **Responsabilità del fabbricante di accessori non-**Würth**:**

) I fabbricanti di accessori non-Würth per il WDM 02 sono responsabili dello sviluppo, dell'implementazione e della comunicazione dei concetti di sicurezza per i loro prodotti. Essi sono anche responsabili dell'efficacia

di questi concetti di sicurezza in combinazione con l'equipaggiamento Würth.

**Responsabilità della persona che utilizza lo strumento:**

# $\Lambda$

•

 **AVVERTIMENTO:** La persona responsabile dello strumento deve garantire che lo strumento venga usato conformemente alle istruzioni. Questa persona è inoltre responsabile dell'impiego del personale e della sua formazione, nonché della sicurezza dell'equipaggiamento durante l'uso.

La persona responsabile dello strumento ha i seguenti doveri:

- • Capire le norme di sicurezza del prodotto e le istruzioni contenute nel Manuale d'Uso.
- Conoscere a fondo le normative di sicurezza locali relative alla prevenzione degli incidenti.
- • Informare immediatamente Würth se l'equipaggiamento diventa pericoloso.

# **Pericoli insiti nell'uso**

**Principali pericoli durante l'uso**

# AVVERTIMENTO:

L'assenza di formazione o un'inadeguata istruzione possono causare usi non corretti o proibiti e provocare incidenti con gravi conseguenze per le persone, le cose, l'ambiente e l'aspetto finanziario.

### **Precauzioni:**

Tutti gli utilizzatori devono attenersi alle norme di sicurezza fornite dal fabbricante e alle istruzioni della persona responsabile dello strumento.

# ⚠

 **ATTENZIONE:** Se lo strumento è difettoso o se è stato fatto cadere o è stato usato scorrettamente o modificato, fare attenzione a possibili misure errate di distanza.

### **Precauzioni:**

Eseguire periodicamente misure di controllo. Soprattutto dopo che lo strumento è stato soggetto ad un uso non normale nonché prima, durante e dopo misure importanti. Prestare attenzione alla pulizia dell'ottica e a eventuali danni meccanici dei dispositivi terminali del WDM 02.

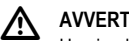

 **AVVERTIMENTO:** Una inadeguata segnalizzazione e protezione della stazione di misura possono causare situazioni pericolose su autostrade, cantieri edili o in fabbriche.

#### **Precauzioni:**

Provvedere sempre a recintare adeguatamente la stazione di misura. Attenersi sempre alle normative antiinfortunistiche locali e alle norme di sicurezza del traffico.

# $\Delta$

 **ATTENZIONE:** Utilizzando i prodotti per la misurazione delle distanze o per il posizionamento di oggetti in movimento (es. gru, macchine edili, piattaforme, …) possono verificarsi misurazioni errate dovute a eventi imprevedibili.

#### **Precauzioni:**

Utilizzare questi prodotti solo come sensori per la misurazione e non come apparecchiature di comando. Il vostro sistema deve essere tarato e azionato in modo tale che venga garantito, con dispositivi di sicurezza adeguati (es. interruttore di fine corsa), che in caso di misurazione errata, di guasto del prodotto o di mancanza di alimentazione di corrente non possa verificarsi alcun danno.

# ⚠

 **AVVERTIMENTO:** Smaltire l'attrezzatura in modo corretto, rispettando le normative nazionali in materia di smaltimento. Proteggere sempre l'attrezzatura da interventi da parte di persone non autorizzate.

# **Classificazione laser**

Il WDM 02 emette un raggio laser visibile che fuoriesce dal lato frontale.

Si tratta di un prodotto laser della Classe 2, in conformità a:

- • IEC60825-1 : 1993 "Sicurezza delle radiazioni dei prodotti laser"
- • EN60825-1 : 1994 "Sicurezza delle radiazioni dei prodotti laser"

E' inoltre un prodotto laser della Classe II in conformità a:

 FDA 21CFR Ch.I §1040 : 2001 (US Department of Health and Human Service, Code of Federal Regulations)

#### **Uso dei prodotti laser della Classe 2/II:**

Non fissare il raggio laser nè dirigerlo direttamente su altre persone, se non è necessario. La protezione degli occhi è normalmente fornita da azioni di contrasto, compresa l'istintiva chiusura delle palpebre.

# ΛŅ,

 **AVVERTIMENTO:** Osservare direttamente il raggio con l'aiuto di dispositivi ottici (ad es. binocoli, cannocchiali) può essere pericoloso.

#### **Precauzioni**:

Non osservate direttamente il raggio con l'aiuto di dispositivi ottici.

# Ŵ

 **ATTENZIONE:** Guardare il raggio laser può essere pericoloso per la vista.

#### **Precauzioni:**

Non guardare il raggio laser. Prestare attenzione che il raggio laser passi sopra o sotto l'altezza degli occhi (specialmente nelle installazioni fisse negli impianti, in macchinari, ecc.)

# **Compattibilità elettromagnetica**

Il termine "compattibilità elettromagnetica" indica la capacità del WDM 02 di funzionare senza problemi in ambienti dove sono presenti radiazioni elettromagnetiche e cariche elettrostatiche, senza causare disturbi elettromagnetici ad altri equipaggiamenti.

# /^

 **AVVERTIMENTO:** Le radiazioni elettromagnetiche possono provocare disturbi in altri apparecchi.

Sebbene il WDM 02 soddisfi i severi regolamenti e standard in vigore a questo riguardo, Würth non può completamente escludere la possibilità che altri apparecchi possano essere disturbati.

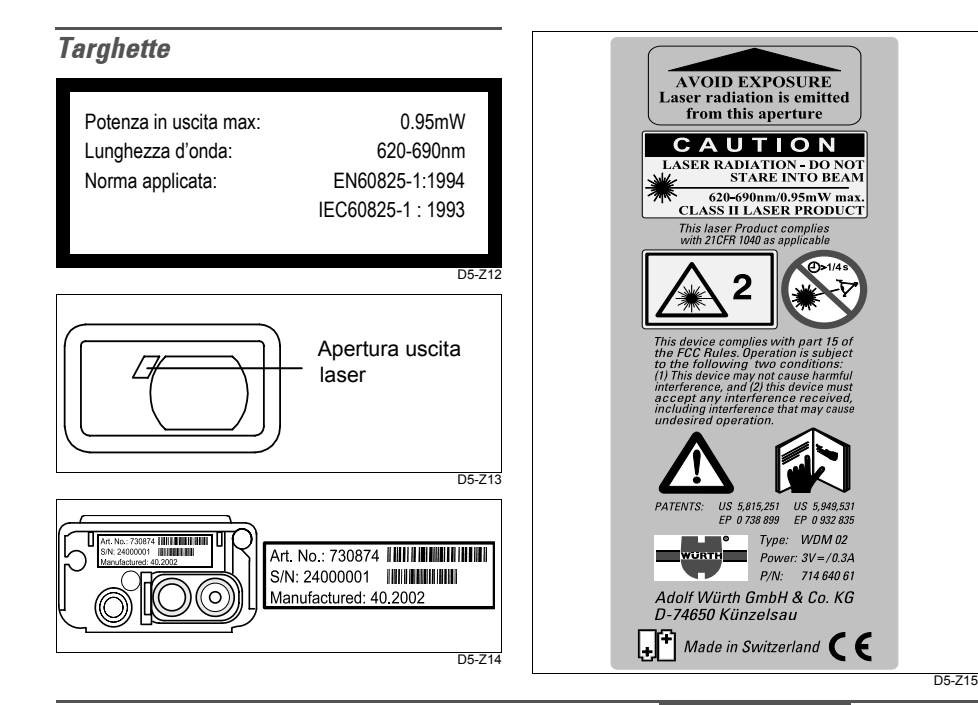

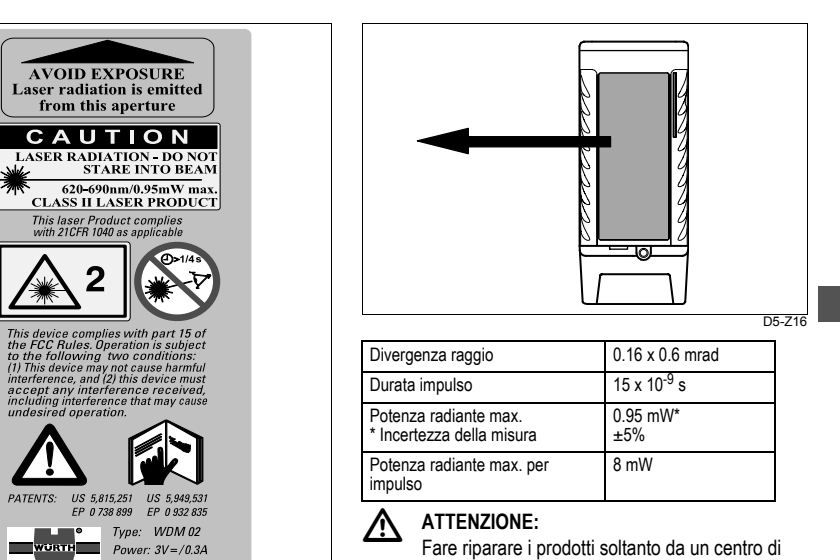

assistenza autorizzato da Würth.

WDM 02-1.0.0 it

<span id="page-32-0"></span>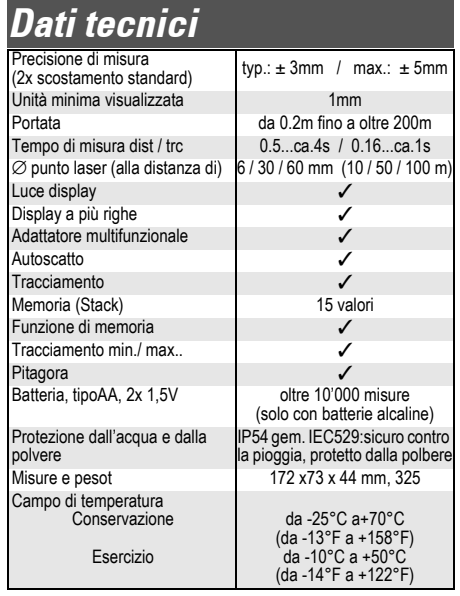

# <span id="page-32-1"></span>**Avvertenze sul display**

# **Messaggi d'errore**

compare con accanto il numero d'errore sul  $\mathbf{\Omega}$ display .

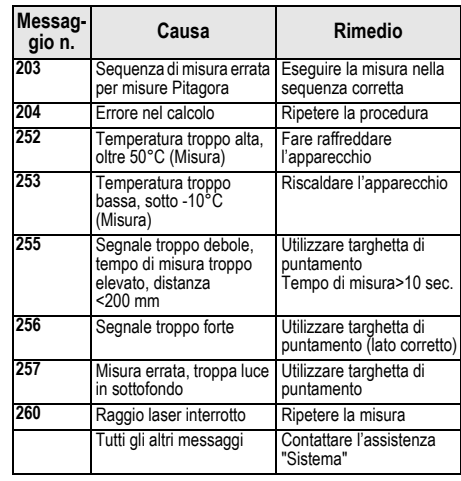

Se viene visualizzato questo messaggio, accendere più volte l'apparecchio e verificare se il messaggio continua a comparire. In questo caso contattare l'assistenza e comunicare il numero di messaggio.

# **Cura dell'apparecchio**

Curare in particolare le superfici ottiche con la stessa attenzione che si usa per la pulizia di occhiali, apparecchi fotografici e cannocchiali.